## **BAB V**

# **IMPLEMENTASI DAN PENGUJIAN**

### **5.1 IMPLEMENTASI PROGRAM**

Implementasi program adalah kegiatan perancangan yang diterjemahkan menjadi suatu program yang dapat dioperasikan. Pada kegiatan ini pengkodean program dengan menggunakan bahasa pemograman PHP, database MySQL, dan *software* Dreamweaver CS 6, XAMPP dan *browser* (*firefox, chrome*, dll). Adapun hasil dari implementasi program dapat dilihat sebagai berikut :

1. Halaman *Home*

Halaman *home* merupakan halaman yang berisikan informasi mengenai PT. Ondos Bayak Jambi dan terdapat menu dan link untuk membuka ke halaman lainnya. Gambar 5.1 merupakan hasil implementasi dari rancangan pada gambar 4.18.

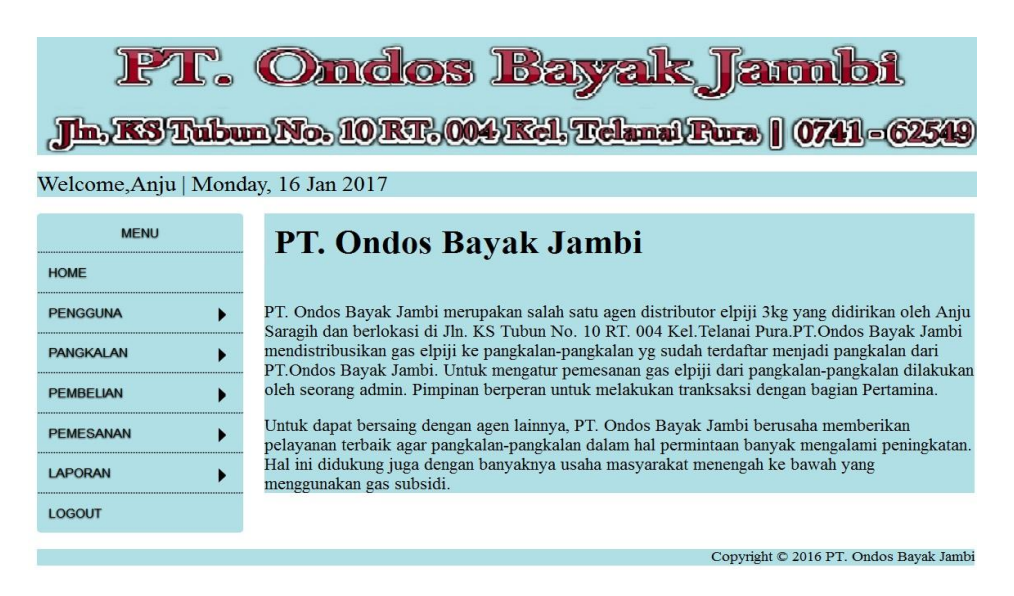

**Gambar 5.1 Halaman** *Home*

2. Halaman Tabel Pengguna

Halaman tabel pengguna merupakan halaman yang dapat diakses oleh karyawan, admin dan pimpinan untuk mengelola data pengguna dengan berisikan informasi mengenai nama pengguna, alamat, jabatan, telepon dari user serta terdapat *link* untuk mengubah data pengguna sesuai dengan kebutuhan. Gambar 5.2 merupakan hasil implementasi dari rancangan pada gambar 4.19.

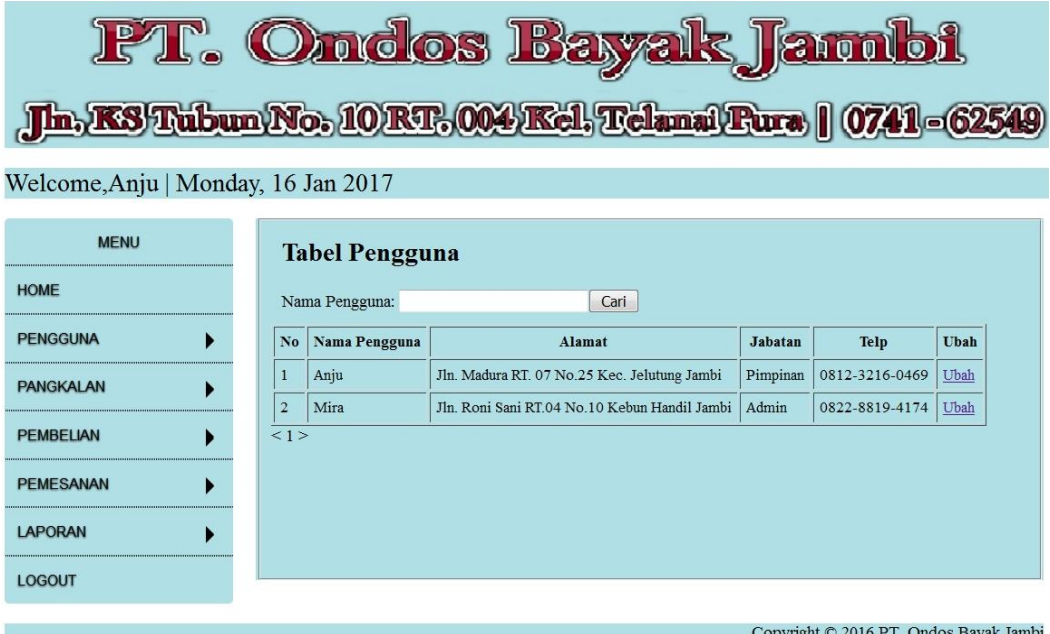

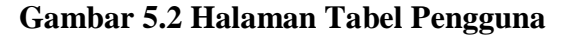

3. Halaman Tabel Pangkalan

Halaman tabel pangkalan merupakan halaman yang dapat diakses oleh admin dan pimpinan utuk mengelola data pangkalan dan berisikan informasi mengenai nama pangkalan, alamat, telp,dan stock dan terdapat link untuk mengubah atau menghapus data pangkalan yang diinginkan. Gambar 5.3 merupakan hasil implementasi dari rancangan pada gambar 4.20.

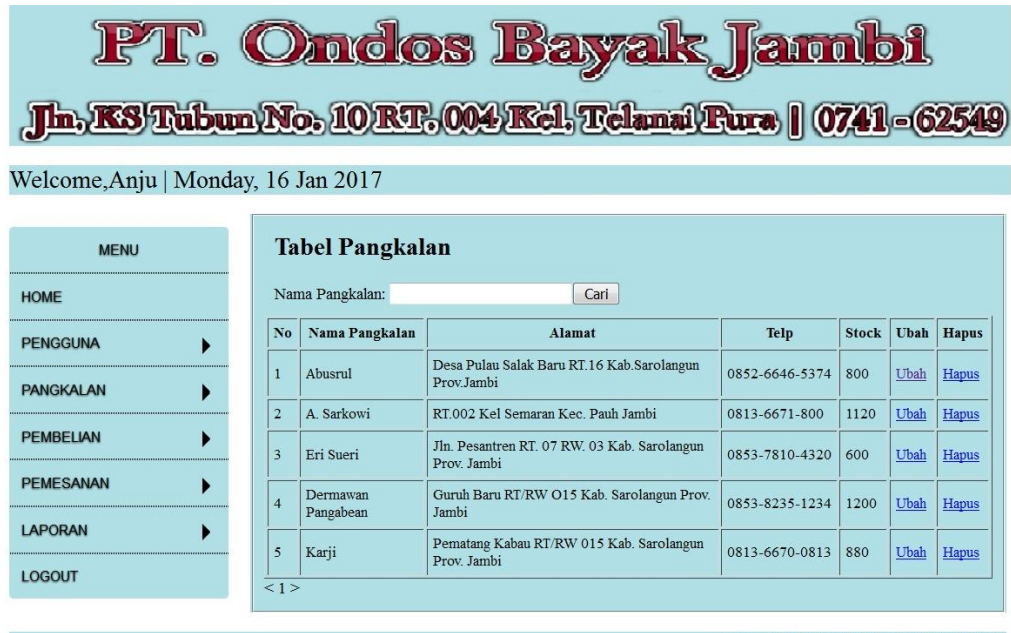

Copyright © 2016 PT. Ondos Bayak Jambi

**Gambar 5.3 Halaman Tabel Pangkalan**

### 4. Halaman Tabel Pembelian

Halaman tabel pembelian merupakan halaman yang dapat diakses pimpinan untuk mengelola data pembelian yang dapat dicari berdasarkan tanggal dengan berisikan informasi mengenai no. pembelian, tanggal pembelian, dari pembelian serta terdapat link untuk melihat detail pembelian dan menghapus data pembelian sesuai dengan kebutuhan. Gambar 5.4 merupakan hasil implementasi dari rancangan pada gambar 4.21.

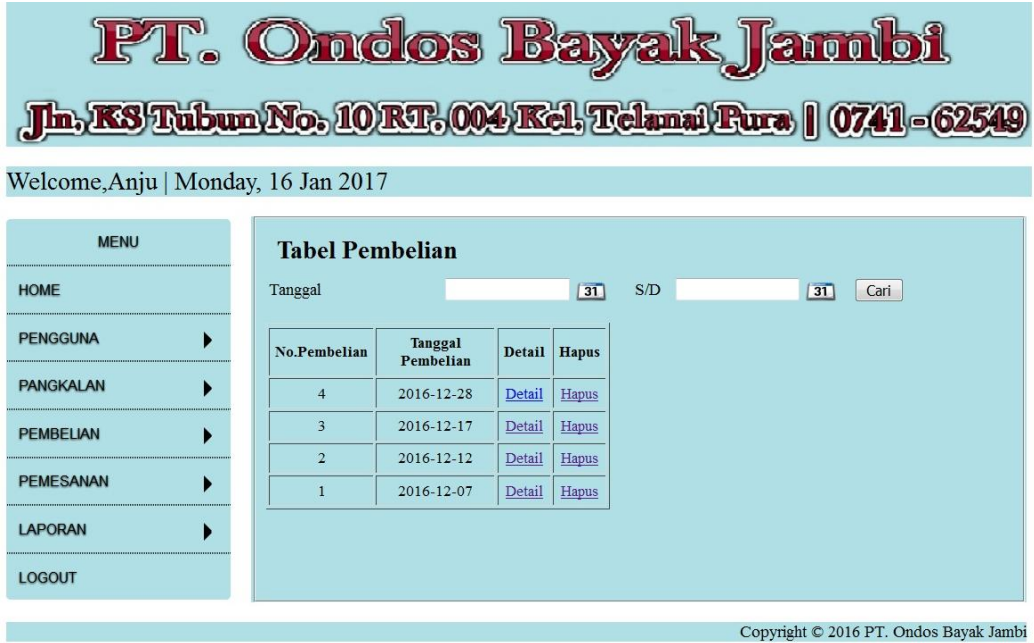

**Gambar 5.4 Halaman Tabel Pembelian**

5. Halaman Tabel Rincian Pembelian

Halaman rincian pembelian merupakan halaman yang dapat diakses oleh pimpinan untuk mengelola data rincian pembelian dengan berisikan informasi mengenai status, jumlah, harga, total harga dari detail pembelian serta terdapat link untuk menghapus data rincian pembelian sesuai dengan kebutuhan. Gambar 5.5 merupakan hasil implementasi dari rancangan pada gambar 4.22.

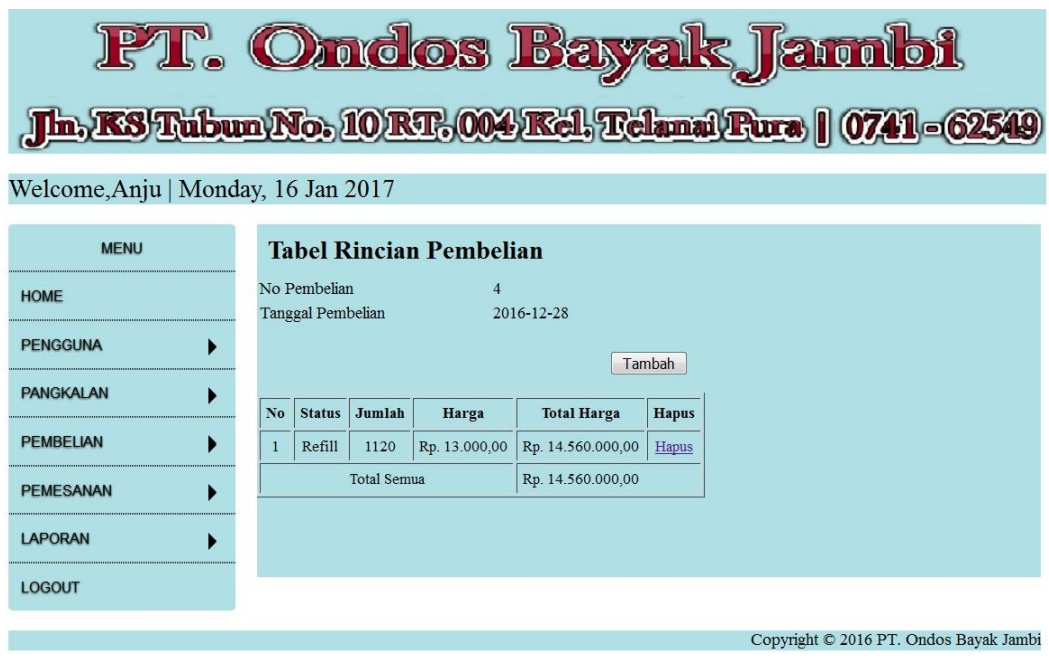

**Gambar 5.5 Halaman Tabel Rincian Pembelian** 

6. Halaman Tabel Pemesanan

Halaman tabel pemesanan berisikan informasi mengenai pemesanan dan terdapat link untuk melihat detail dari pemesanan dan menghapus data pemesanan yang diinginkan. Gambar 5.6 merupakan hasil implementasi dari rancangan pada gambar 4.23.

| <b>PT. Ondos Bayak Jambi</b><br>h., KS Tubun No. 10 RT. 004 Kel. Telanal Pura   0741-62549<br>Welcome, Anju   Monday, 16 Jan 2017 |                        |                      |                    |               |              |                                        |  |  |  |  |  |  |
|----------------------------------------------------------------------------------------------------|------------------------|----------------------|--------------------|---------------|--------------|----------------------------------------|--|--|--|--|--|--|
| <b>MENU</b>                                                                                                    | <b>Tabel Pemesanan</b> |                      |                    |               |              |                                        |  |  |  |  |  |  |
| <b>HOME</b>                                                                                                    | Tanggal                |                      | S/D<br> 31         |               | 31           | Cari                                   |  |  |  |  |  |  |
| <b>PENGGUNA</b>                                                                                                    | No.Pemesanan           | Tanggal<br>Pemesanan | Nama Pangkalan     | <b>Detail</b> | <b>Hapus</b> |                                        |  |  |  |  |  |  |
| <b>PANGKALAN</b>                                                                                                    | $\overline{4}$         | 2016-12-12           | Dermawan Pangabean | <b>Detail</b> | Hapus        |                                        |  |  |  |  |  |  |
| <b>PEMBELIAN</b>                                                                                                    | $\overline{3}$         | 2016-12-07           | Eri Sueri          | <b>Detail</b> | Hapus        |                                        |  |  |  |  |  |  |
|                                                                                                    | $\overline{2}$         | 2016-12-05           | A. Sarkowi         | <b>Detail</b> | Hapus        |                                        |  |  |  |  |  |  |
| <b>PEMESANAN</b>                                                                                                    | $\mathbf{1}$           | 2016-12-01           | Abusrul            | Detail        | Hapus        |                                        |  |  |  |  |  |  |
| <b>LAPORAN</b>                                                                                                    |                        |                      |                    |               |              |                                        |  |  |  |  |  |  |
| <b>LOGOUT</b>                                                                                                    |                        |                      |                    |               |              |                                        |  |  |  |  |  |  |
|                                                                                                    |                        |                      |                    |               |              | Copyright © 2016 PT. Ondos Bayak Jambi |  |  |  |  |  |  |

**Gambar 5.6 Halaman Tabel Pemesanan**

## 7. Halaman Tabel Rincian Pemesanan

Halaman tabel rincian pemesanan berisikan informasi mengenai rincian pemesanan, dan terdapat tombol untuk menambah rincian pemesanan.Terdapat link untuk menghapus rincian pemesanan. Gambar 5.7 merupakan hasil implementasi dari rancangan pada gambar 4.24.

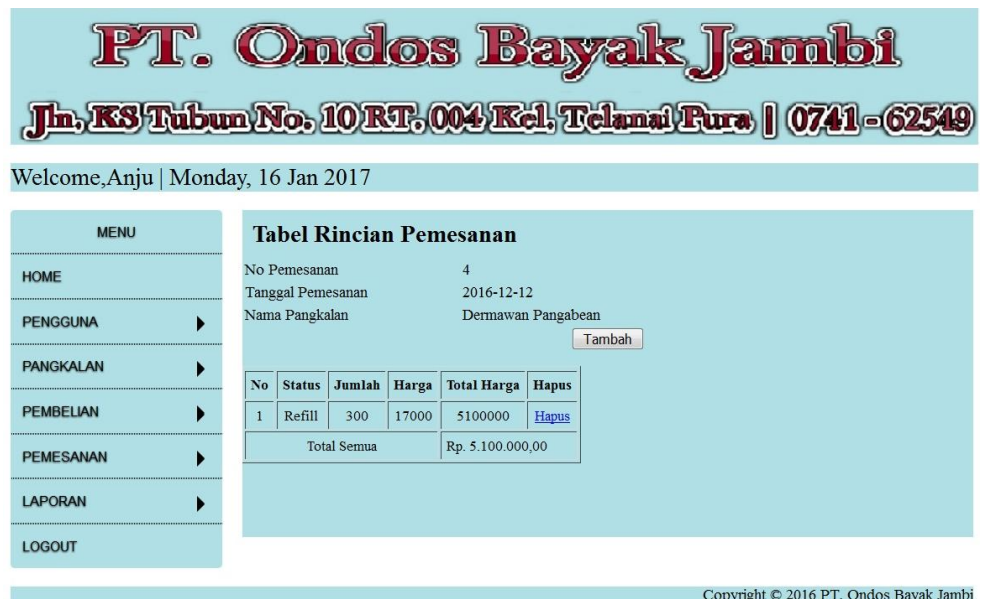

**Gambar 5.7 Halaman Tabel Rincian Pemesanan**

# 8. Halaman Laporan Pemasukan

Tampilan halaman laporan pembelian berisikan informasi mengenai data pembelian per hari atau perbulan sesuai dengan kebutuhannya. . Gambar 5.8 merupakan hasil implementasi dari rancangan pada gambar 4.25.

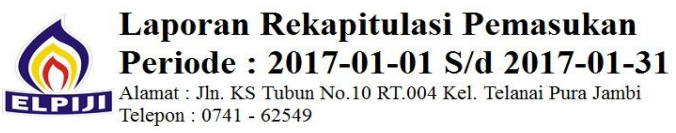

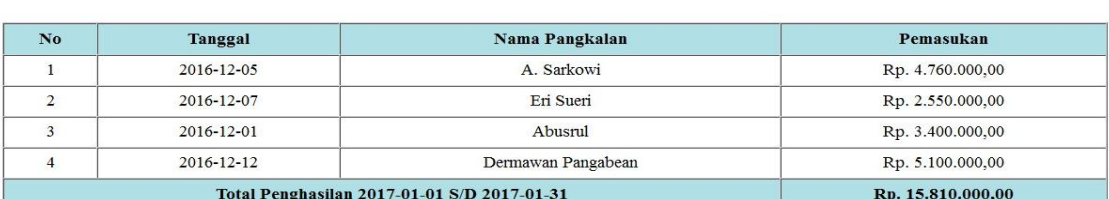

Jambi, 16 Jan 2017

 $(Anju)$ 

 $[$  Print  $]$ Kembali Ke Menu Utama

**Gambar 5.8 Halaman Laporan Pemasukan**

9. Halaman laporan Pengeluaran

Halaman laporan pengeluaran berisikan informasi mengenai data pengeluaran perminggu atau perbulan. Gambar 5.9 merupakan hasil implementasi dari rancangan pada gambar 4.26.

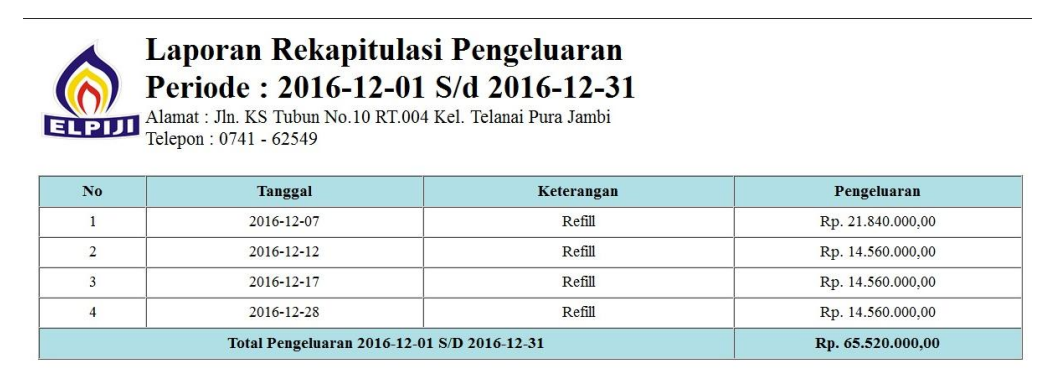

Jambi, 16 Jan 2017

 $(Anju)$ 

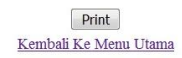

## **Gambar 5.9 Halaman Laporan Pengeluaran**

#### 10. Halaman Laporan Pangkalan

Tampilan halaman laporan pangkalan berisikan informasi mengenai data pangkalan yang dimiliki perusahaan. Gambar 5.10 merupakan hasil implementasi dari rancangan pada gambar 4.27.

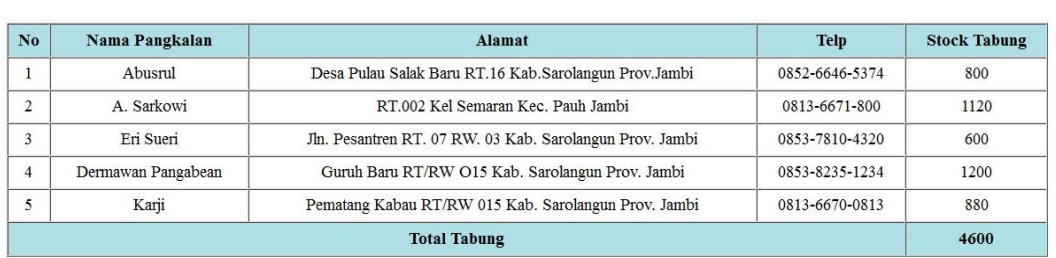

Jambi, 16 Jan 2017

(Anju)

 $[$  Print  $]$ Kembali Ke Menu Utama

### **Gambar 5.10 Halaman Laporan Pangkalan**

11. Halaman *Form Login*

Halaman *form login* merupakan tampilan awal dari program yang digunakan oleh admin atau pimpinan untuk masuk ke dalam halaman utama masing – masing dengan menginput *username* dan *password* dengan benar. Gambar 5.11 merupakan hasil implementasi dari rancangan pada gambar 4.28.

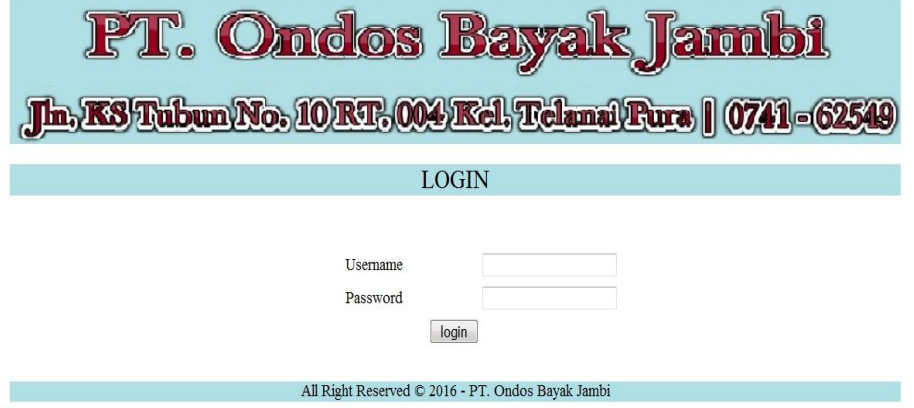

**Gambar 5.11 Halaman** *Form Login*

12. Halaman Ubah *Password*

Halaman ubah *password* merupakan halaman yang digunakan oleh admin dan pimpinan untuk mengubah *password* lama dengan *password* baru sesuai dengan keinginan masing-masing pengguna. Gambar 5.12 merupakan hasil implementasi dari rancangan pada gambar 4.29.

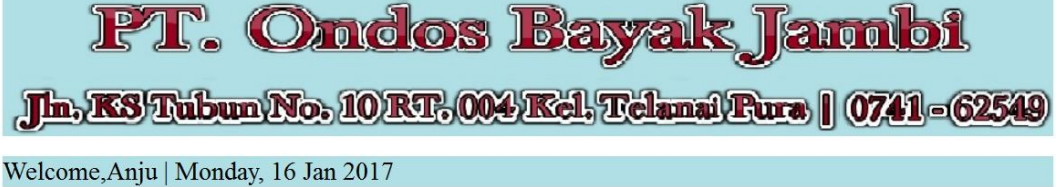

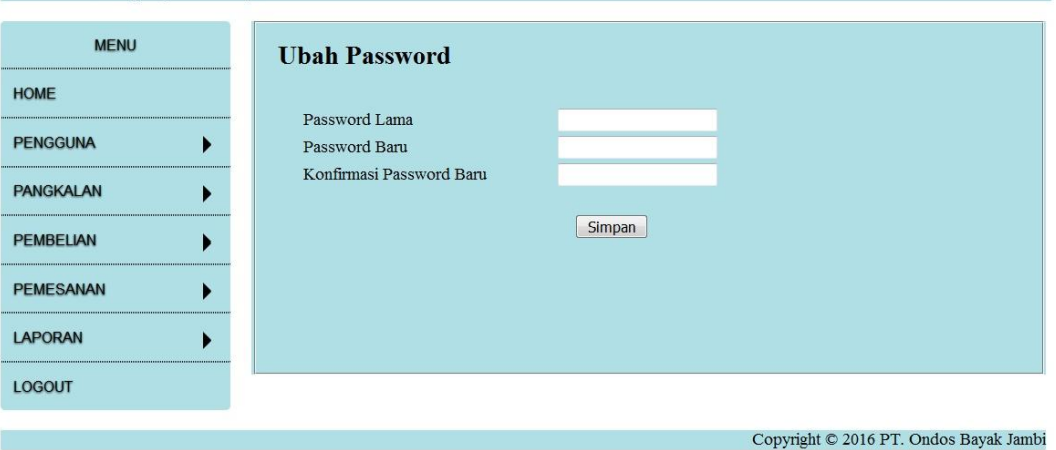

**Gambar 5.12 Halaman Ubah** *Password*

### 13. Halaman Tambah Pengguna

Halaman tambah pengguna merupakan halaman yang digunakan oleh admin dan pimpinan untuk menambah data user baru ke dalam sistem dengan dimana admin diwajibkan mengisi nama pengguna, *username*, *password*, alamat, telepon, dan jabatan pada *field* yang telah tersedia pada sistem. Gambar 5.13 merupakan hasil implementasi dari rancangan pada gambar 4.30.

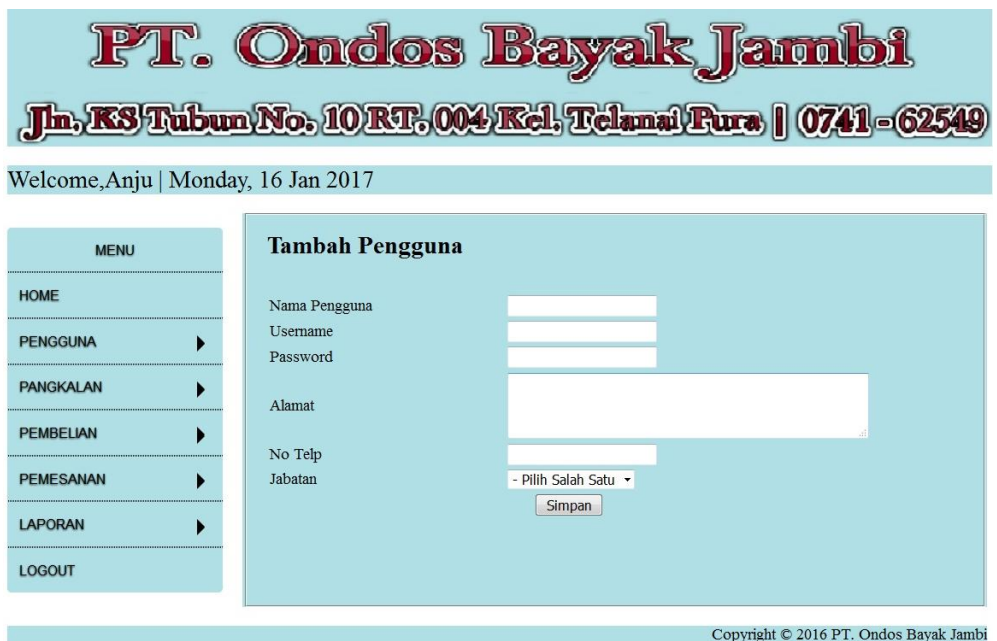

**Gambar 5.13 Halaman Tambah Pengguna**

# 14. Halaman Tambah Pangkalan

Halaman tambah pangkalan merupakan halaman yang dapat diakses oleh admin dan pimpinan untuk menambah data pangkalan kedalam sistem dengan dimana pengguna diwajibkan mengisi nama pangkalan, alamat, telepon dan stock awal pada *field* yang telah tersedia pada sistem. Gambar 5.14 merupakan hasil implementasi dari rancangan pada gambar 4.31.

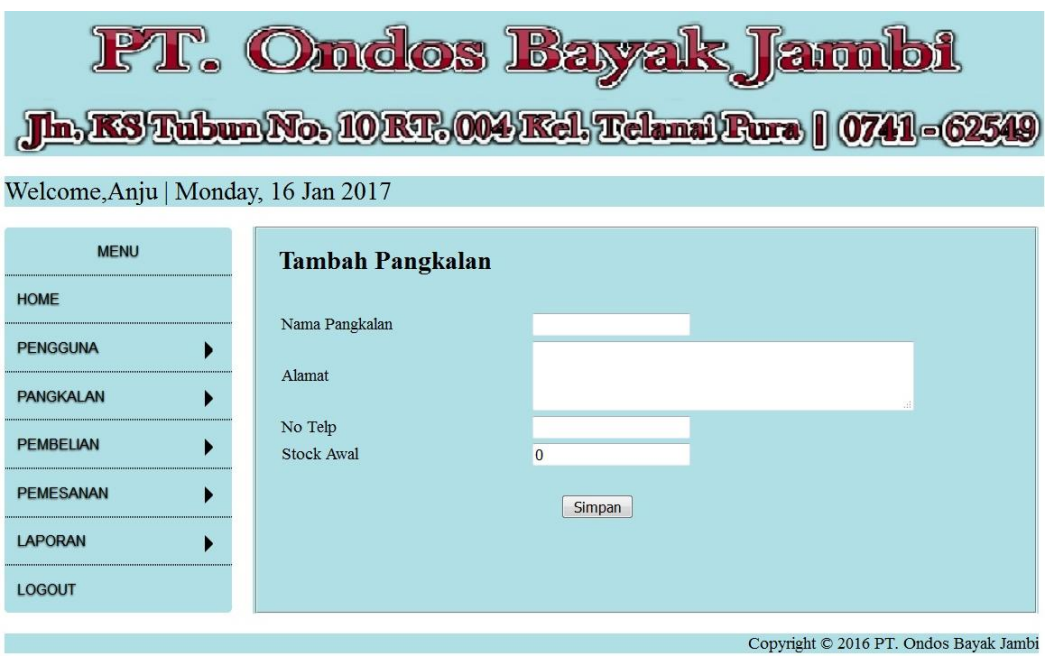

**Gambar 5.14 Halaman Tambah Pangkalan**

# 15. Halaman Tambah Pembelian

Halaman tambah pembelian merupakan halaman yang digunakan oleh pimpinan untuk menambah data pembelian baru ke dalam sistem dengan dimana pengguna diwajibkan mengisi tanggal pembelian pada *field* yang telah tersedia pada sistem. Gambar 5.15 merupakan hasil implementasi dari rancangan pada gambar 4.32.

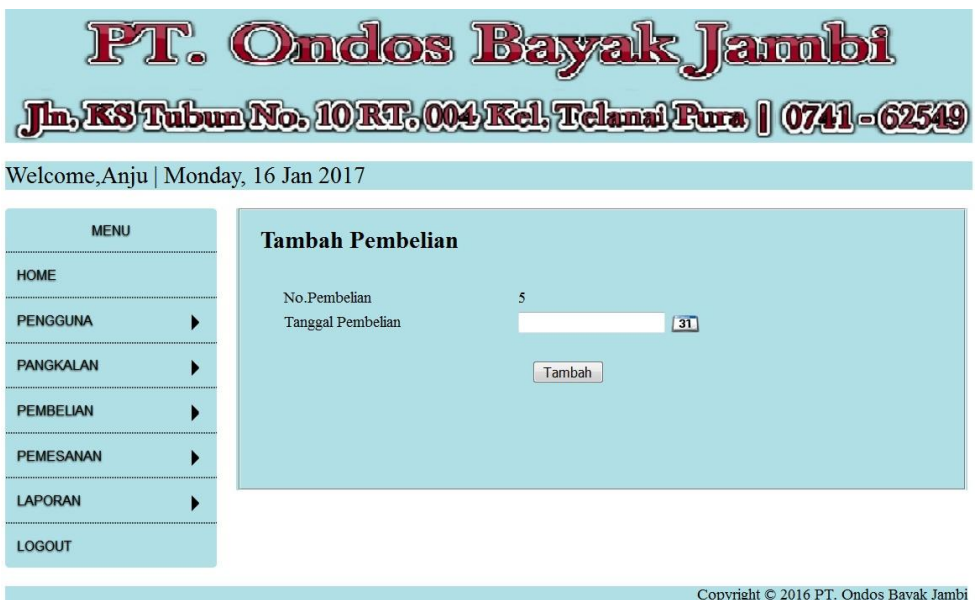

**Gambar 5.21 Halaman Tambah Pembelian**

### 16. Halaman Tambah Detail Pembelian

Halaman tambah detail pembelian merupakan halaman yang digunakan oleh pimpinan untuk menambah data detail pembelian baru ke dalam sistem dengan dimana pengguna diwajibkan mengisi status dan jumlah pada *field* yang telah tersedia pada sistem. Gambar 5.16 merupakan hasil implementasi dari rancangan pada gambar 4.33.

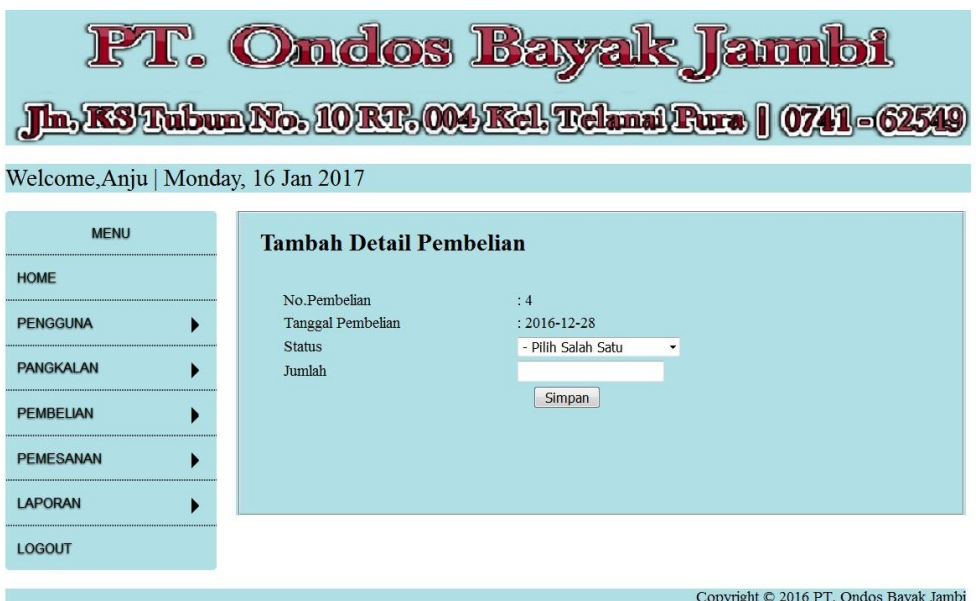

**Gambar 5.16 Halaman Tambah Detail Pembelian**

### 17. Halaman Tambah Pemesanan

Halaman tambah pemesanan merupakan halaman yang digunakan oleh admin atau pimpinan untuk menambah data pemesanan baru ke dalam sistem dengan dimana pengguna diwajibkan mengisi tanggal pesan dan nama pangkalan pada *field* yang telah tersedia pada sistem. Gambar 5.17 merupakan hasil implementasi dari rancangan pada gambar 4.34.

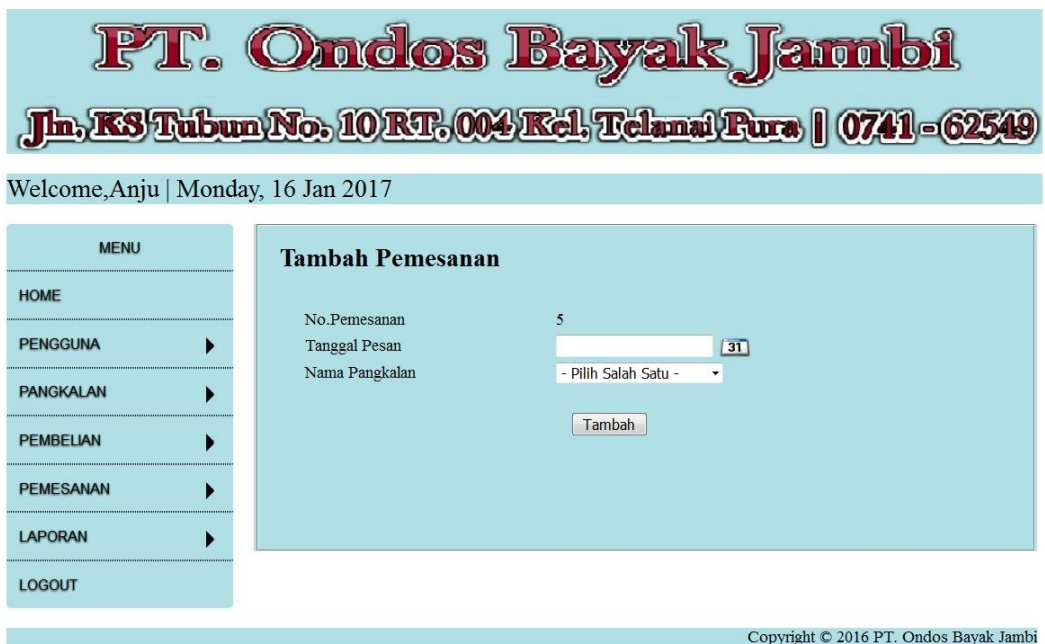

**Gambar 5.17 Halaman Tambah Pemesanan**

### 18. Halaman Tambah Detail Pemesanan

Halaman tambah detail pemesanan merupakan halaman yang digunakan oleh admin atau pimpinan untuk menambah data detail pemesanan baru ke dalam sistem dengan dimana pengguna diwajibkan mengisi status dan jumlah pada *field* yang telah tersedia pada sistem. Gambar 5.18 merupakan hasil implementasi dari rancangan pada gambar 4.35.

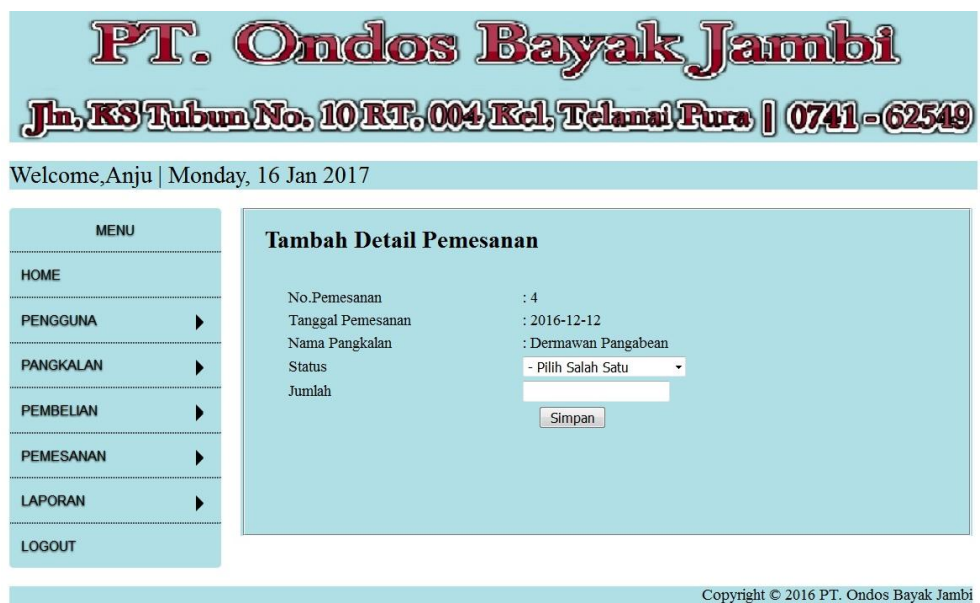

**Gambar 5.18 Halaman Tambah Detail Pemesanan**

## **5.2 PENGUJIAN**

Untuk mengetahui keberhasilan dari implementasi sistem yang telah dilakukan, maka penulis melakukan tahap pengujian terhadapat sistem secara fungsional, yaitu dengan menggunakan *Unit Testing* yang difokuskan pada modul, modul terkecil yang terdapat pada sistem, dan kemudian dilanjutkan dengan metode *Integrated Testing* yang menguji modul – modul yang terdapat pada sistem secara keseluruhan. Adapun beberap tahap pengujian yang telah dilakukan adalah sebagai berikut :

**Tabel 5.1 Pengujian**

| No. | Deskripsi               | Prosedur<br>Pengujian | Masukan                                                          | Keluaran<br>yang<br>Diharapkan | Hasil yang<br>didapat        | Kesimpu<br>lan |
|-----|-------------------------|-----------------------|------------------------------------------------------------------|--------------------------------|------------------------------|----------------|
|     | Pengujian<br>pada login | Buka halaman<br>login | Isi username $=$<br>"pimpinan"<br>dan password<br>$=$ "pimpinan" | Menuju ke<br>halaman<br>home   | Menuju ke<br>halaman<br>home | Handal         |

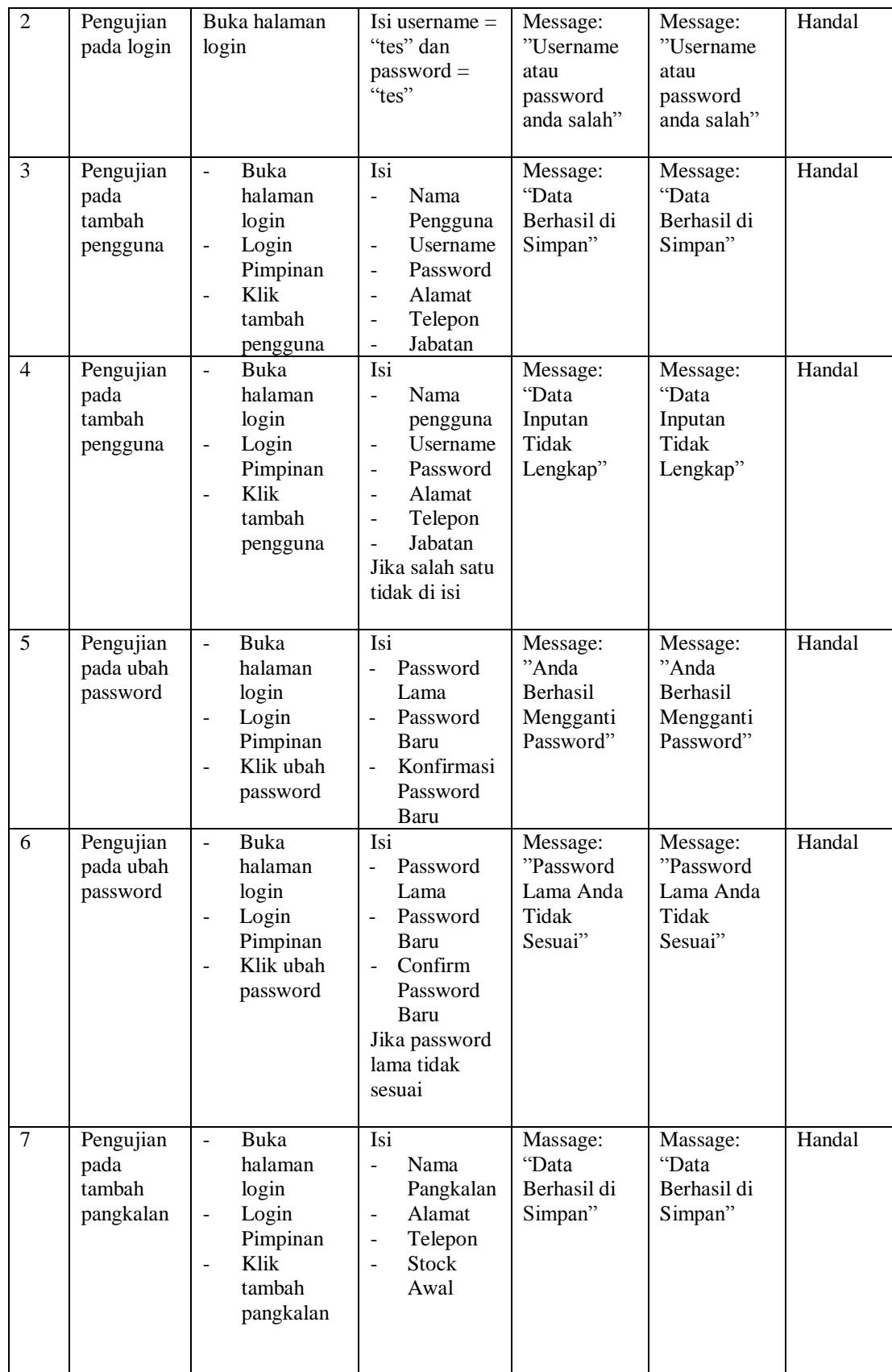

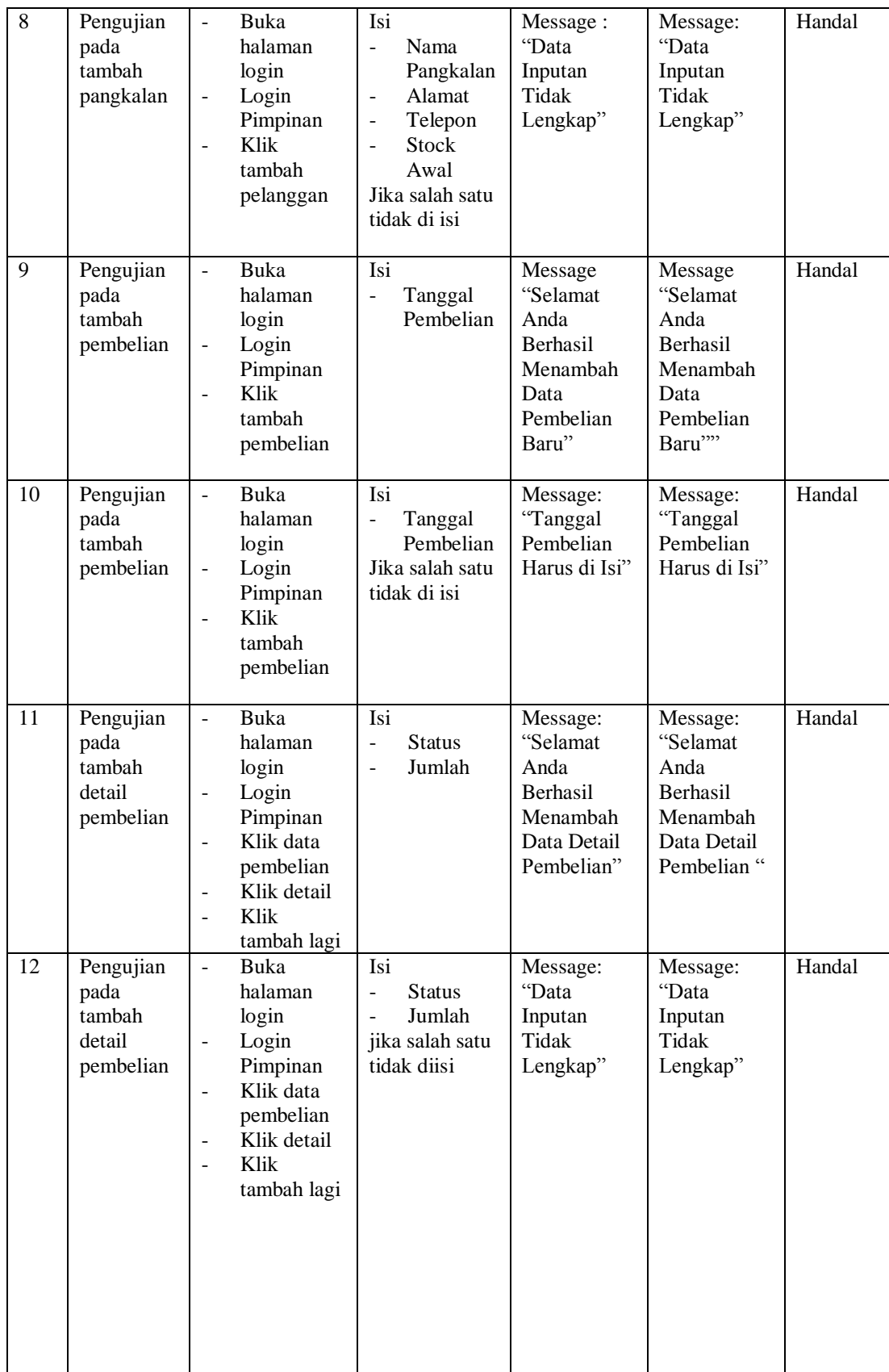

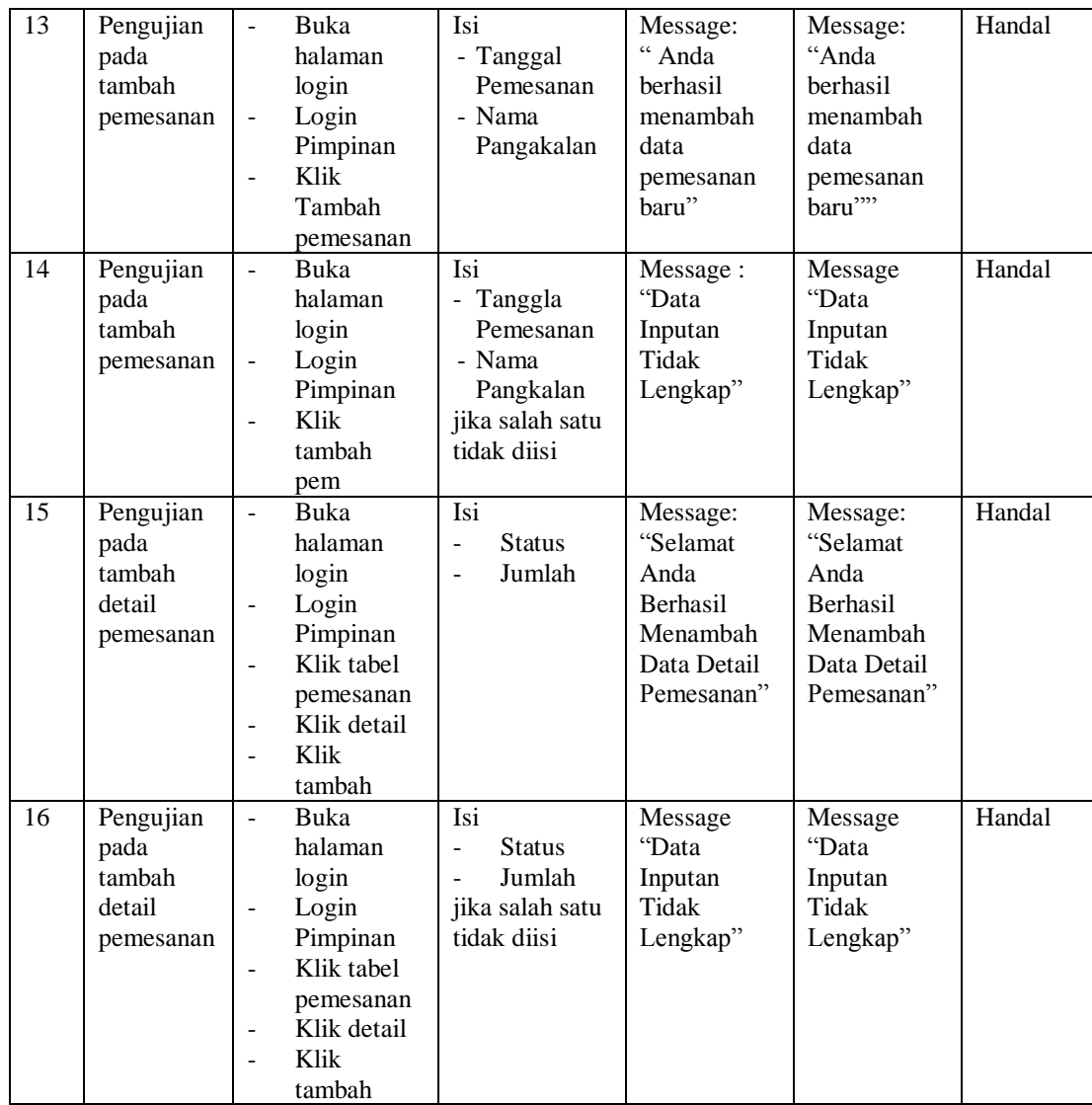

# **5.3 ANALISIS HASIL YANG DICAPAI OLEH SISTEM**

Adapun analisis hasil yang dicapai oleh sistem yang telah dibangun dengan menggunakan *web* untuk mengatasi permasalahan yang terjadi pada PT. Ondos Bayak Jambi adalah sebagai berikut :

1. Sistem yang dirancang memudahkan PT.Ondos Bayak Jambi dalam mengelola distribusi gas elpiji dalam hal pembelian ke Pertamina dan pemesanan yang dilakukan oleh pangkalan.

- 2. Sistem juga memberikan kemudahan untuk admin dan pimpinan untuk mengetahui jumlah stock tabung yang dimiliki oleh setiap pangkalan sehingga tidak terjadi kesalahan dalam jumlah refill yang dapat dilakukan oleh pangkalan tersebut.
- 3. Sistem yang dirancang juga memberikan kemudahan untuk rekap dan mencetak laporan – laporan seperti laporan pemasukan, laporan pengeluaran dan laporan pangkalan.

## **5.3.1 Kelebihan Sistem**

Adapun kelebihan dari sistem baru ini adalah sebagai berikut :

- 1. Sistem memberikan kemudahan untuk PT.Ondos Bayak Jambi untuk mengelola data pembelian dan pemesanan.
- 2. Mempermudah admin, dan pimpinan untuk mengontrol data persediaan tabung dan melihat data tabung yang ada dipangkalan.
- 3. Mempermudah rekap dan mencetak laporan laporan yang diperlukan oleh pengguna system.

### **5.3.2 Kekurangan Sistem**

Dan kekurangan dari sistem baru ini adalah sebagai berikut :

- 1. Belum adanya grafik atau diagram yang dapat menampilkan data pembelian danpemesanan untuk data perbandingan.
- 2. Belum adanya penangan mengenai *security* dalam pengolahan data pembelian dan penjualan.
- 3. Sistem yang penulis rancang masih bersifat *offline.*